# **BENVENUTI IN WESCHOOL SCUOLA FILIPPO SMALDONE ROMA**

#### **VIDEOLEZIONE ....**

Per poter interagire con gli insegnanti e per poter partecipare a lezioni tenute a distanza dai docenti è sufficiente seguire poche e semplice mosse.

Da lunedì **16 marzo** è disponibile un aggiornamento dell'applicazione di *WeSchool* che supporta la videolezione da dispositivo mobile (Smartphone, Tablet)

### **SI RICORDA CHE WESCHOOL E' DISPONIBILE SIA SU WEB CHE IN MODALITA' APP PER TABLET E SMARTPHONE**

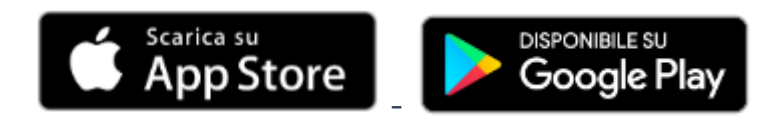

Dopo aver scaricato e installato l'applicazione si accede alla piattaforma utilizzando le credenziali create in fase di registrazione a *WeSchool*.

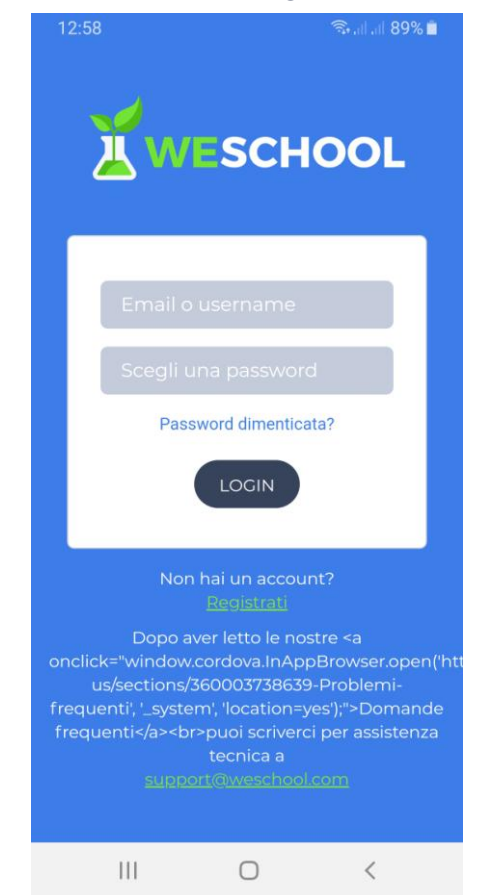

All'interno dell'applicazione avrete a disposizione i gruppi di appartenenza dei vostri figli e tutte le funzionalità messe a disposizione dalla piattaforma.

Con l'aggiornamento citato in precedenza, **quando il docente attiverà l'aula virtuale**, la maschera dell'applicazione apparirà nel modo seguente:

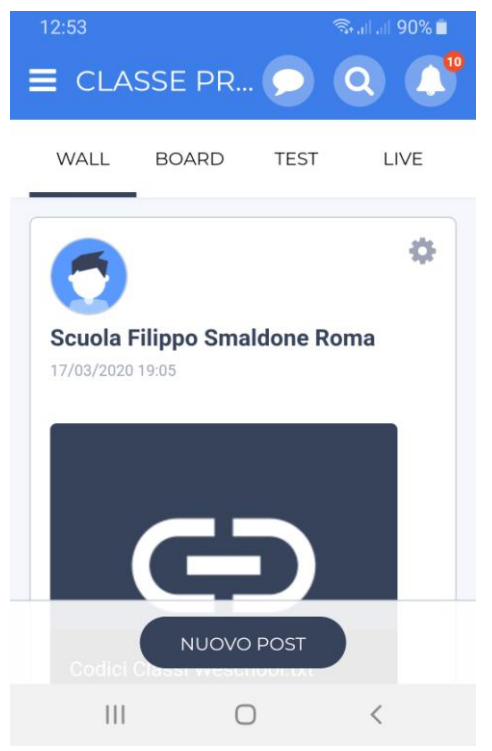

In particolare il pulsante **LIVE** permette l'accesso all'aula virtuale attivata dal docente.

L'Aula Virtuale necessità dell'installazione di un'altra applicazione sul vostro dispositivo che si chiama Jisti Meet, un'applicazione per videoconferenza.

Quando richiesto dal dispositivo accettare l'installazione di questa applicazione

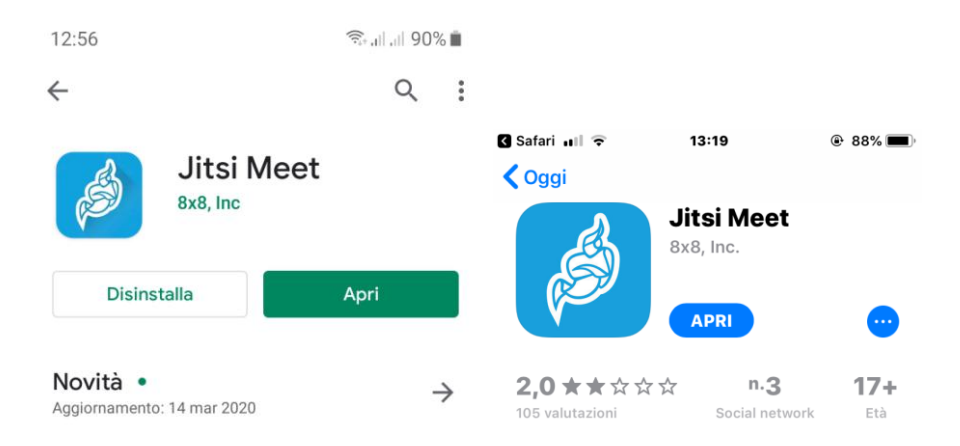

#### In sequenza i passaggi da fare: (**QUESTI PASSI SONO DA ESEGUIRE SOLO LA PRIMA VOLTA CHE SI UTILIZZA LA VIDEOLEZIONE**)

Alla PRIMA pressione del pulsante live comparirà la maschera seguente:

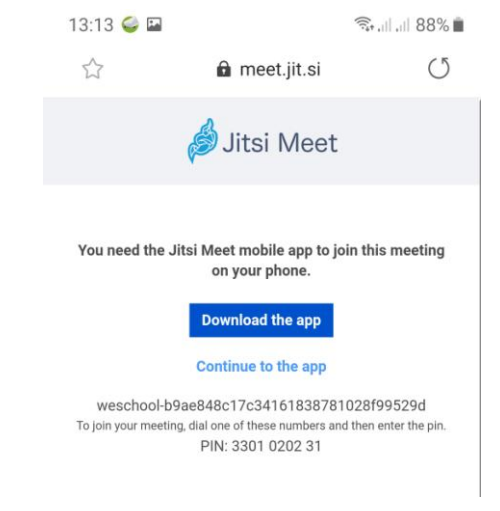

Premere il pulsante **Download the app Per Android**

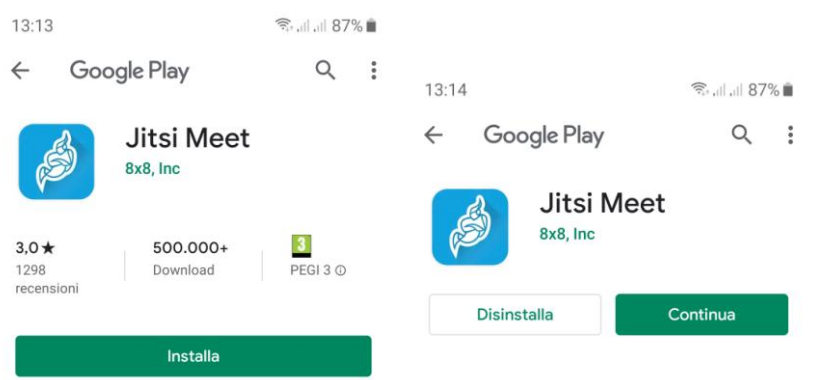

Installare l'applicazione, alla fine del processo cliccare sul pulsante **continua.**

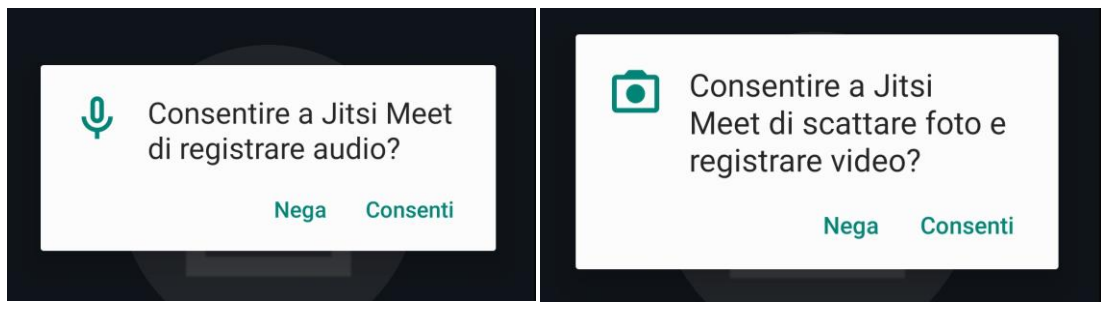

**Consentire le autorizzazioni per l'applicazione ad accedere al microfono e alla fotocamera.**

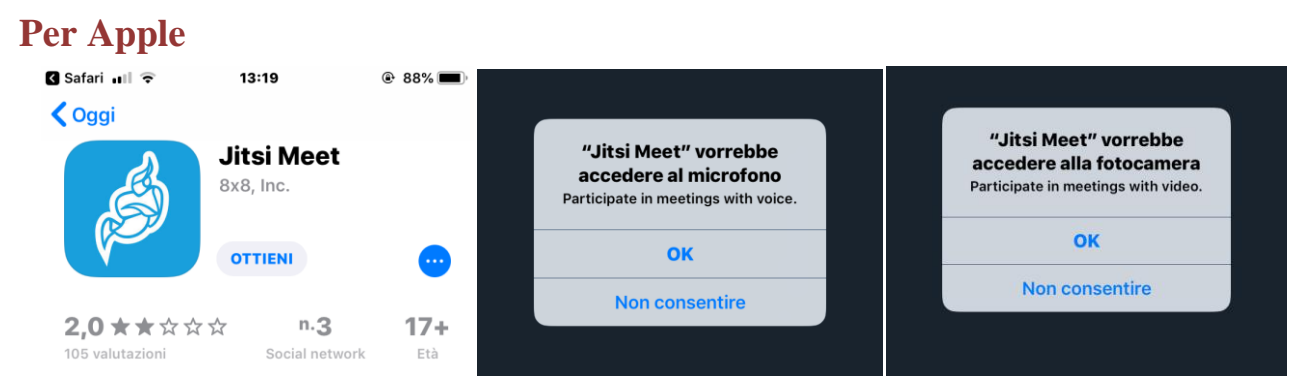

**Consentire le autorizzazioni per l'applicazione ad accedere al microfono e alla fotocamera.**

**NB. Per i soli utilizzatori di dispositivi APPLE la richiesta di accesso all'aula virtuale deve ogni volta passare dalla pagina intermedia che trovate di seguito.**

**La prima volta, come indicato prima, bisogna scaricare l'app.**

**Le volte successive bisogna utilizzare il pulsante Continue to the app.**

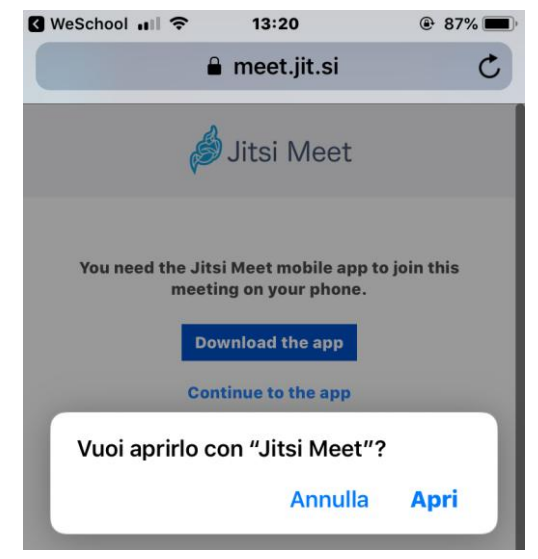

**L'interazione con PC e Notebook invece necessita l'utilizzo di browser Chrome o Firefox.**

#### **NB. Per i soli utilizzatori di dispositivi APPLE il browser Safari non permette la videolezione per ora.**

In questo caso è necessario che il browser sia autorizzato a inviare audio e video sulla piattaforma attraverso il canale web.

Si rimanda alle guide ufficiali per la gestione delle impostazioni audio e video:

Chrome: [Supporto impostazioni Audio Video Chrome](https://support.google.com/chrome/answer/2693767?co=GENIE.Platform%3DDesktop&hl=it&oco=0)

Firefox: [Supporto impostazioni Audio Video Firefox](https://support.mozilla.org/it/kb/Impossibile%20riprodurre%20audio%20o%20video)

## **!!! IMPORTANTISSIMO !!!**

L'interazione nell'aula virtuale presenta qualche criticità.

L'interazione di troppe persone del gruppo potrebbe portare a rallentamenti della conversazione e anche, in dipendenza della connessione a disposizione, **si potrebbero verificare continue disconnessioni e perdita di audio/video**.

Secondo le modalità previste dal docente e per i soli alunni che lo stesso deciderà di incontrare all'orario stabilito dovrete accedere alla piattaforma in videolezione.

Questo permetterà di configurare i dispositivi e valutare se intervengono altri particolari problematicità da segnalare all'assistenza tecnica.

## **!!! IMPORTANTISSIMO !!!**

La piattaforma è l'unico modo che permette di non creare discontinuità nella didattica, è importante quindi che venga utilizzata opportunamente e con diligenza.

Si ricorda che per eventuali problematicità, che di sicuro non mancheranno in questa prima fase di avvio delle attività, è a disposizione il sistema di assistenza dedicato a voi genitori, raggiungibile sul sito della scuola all'indirizzo:

#### **[ASSISTENZA GENITORI](http://www.scuolafilipposmaldoneroma.it/assistenza-registro-elettronico/)**

Si richiede la collaborazione di tutti e cortesemente cercate di essere il più precisi possibile nell'indicazione del problema riscontrato, in modo da agevolare il nostro intervento per fornirvi assistenza.